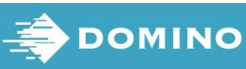

(3) Du skal bruge piletasterne til at fremhæve Normal font eller Uppercase font og trykke på knappen Enter.

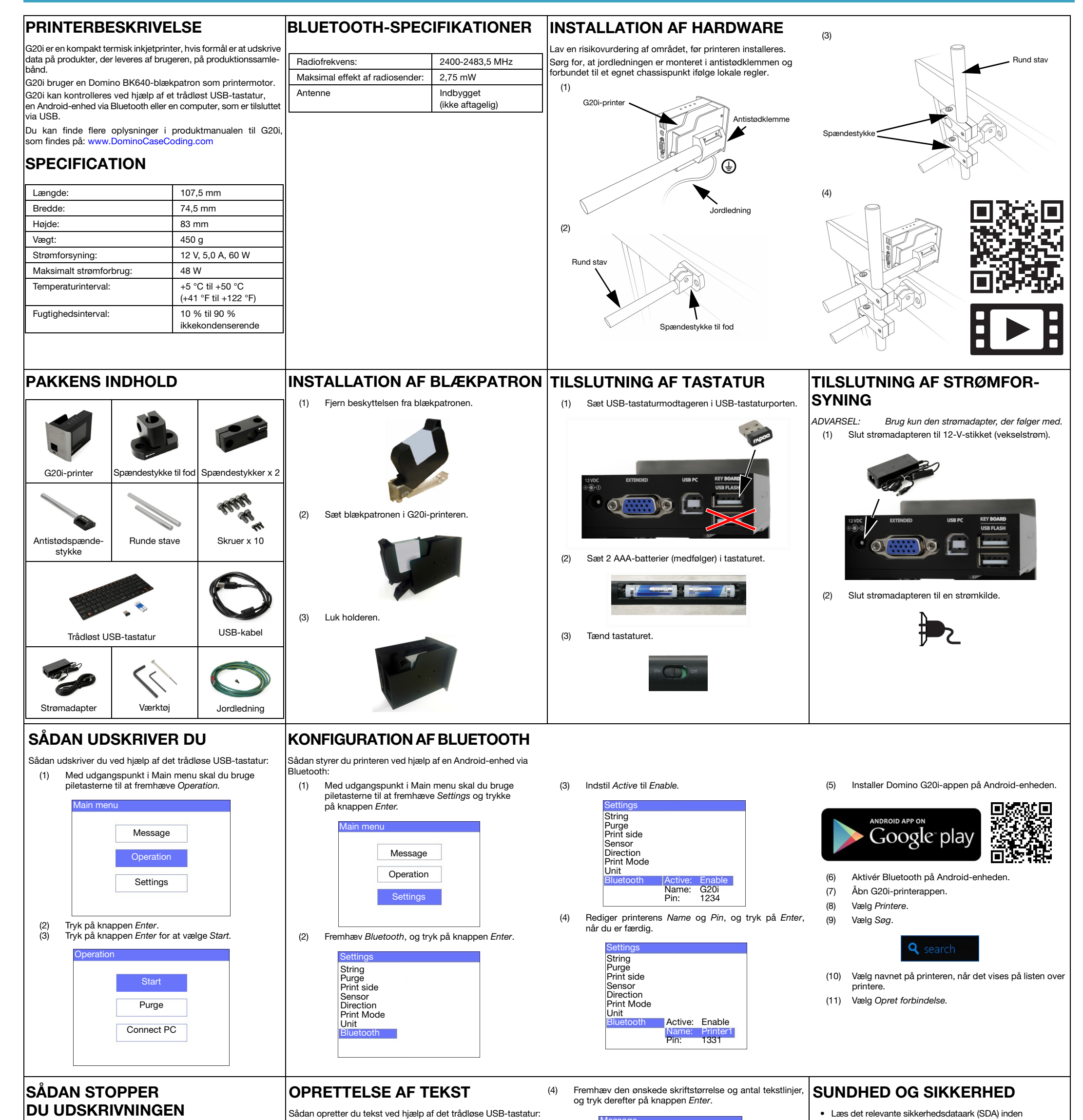

Sådan stopper du udskrivningen ved hjælp af det trådløse USBtastatur:

(1) Med udgangspunkt i hovedmenuen skal du bruge piletasterne til at fremhæve Operation.

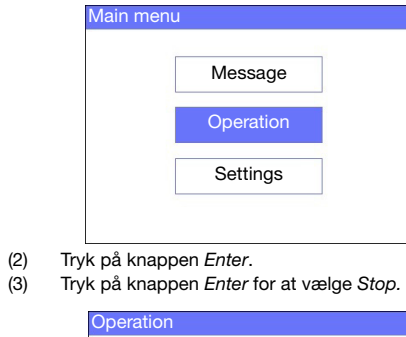

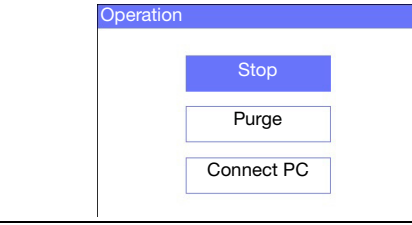

- (1) Med udgangspunkt i Main menu skal du bruge piletasterne til at fremhæve Message og trykke på knappen Enter.
- (2) Tryk på knappen Enter for at vælge Create new.

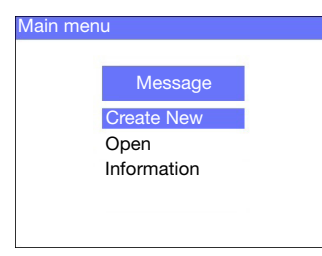

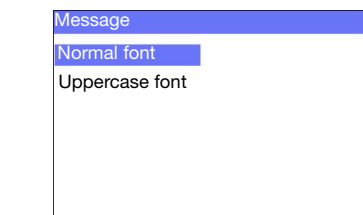

(5) Du kan skrive en tekst ved hjælp af tastaturet eller trykke på knappen Indsæt for at angive andre typer data.

- (6) Tryk på tasten ESC, når du er færdig.
- (7) Vælg Save for at gemme teksten i den interne hukommelse, eller vælg No for at kassere teksten.

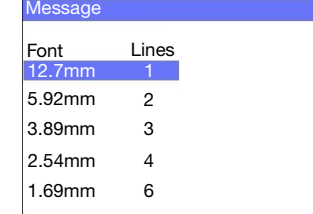

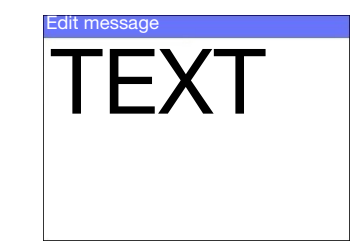

- opbevaring, håndtering, transport eller brug af blækpatronerne.
- Afbryd strømforsyningen, inden der sættes ledninger i printeren.
- Sørg for at fastgøre alle kabler, så de ikke kan komme i berøring med produktionslinjens bevægelige dele.
- Brug kun fnugfri klude til rengøring af patronens dyser.
- Patronernes dyser skal renses ifølge anvisningerne i produktmanualen, som findes på: [www.DominoCaseCoding.com](http://www.dominocasecoding.com)
- Beskyt printhovederne mod stød ved hjælp af korrekt placering og justering af sideskinnerne og produktføringsanordningerne.
- Indkapslede dele af printeren eller printhovederne må ikke åbnes. De indeholder dele, som ikke kan vedligeholdes eller repareres af brugeren.
- Der skal bæres egnet beskyttelsesudstyr, når G20ienheden betjenes.
- G20i-enheden er kun til indendørs brug og må ikke bruges udendørs eller i miljøer uden for det angivne driftsinterval.
- Der findes mere dokumentation på dit sprog på: [www.DominoCaseCoding.com](http://www.dominocasecoding.com)